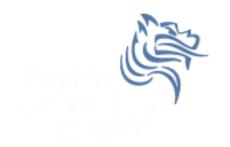

# CS260 Intro to Java & Android 04. Android Intro

Winter 2015

## Android - Getting Started

- Android SDK contains:
  - API Libraries
  - Developer Tools
  - Documentation
  - Sample Code
- Present development tools:
  - Eclipse with the Android Developer Tool (ADT) plugin which integrates developer tools
  - Android Studio

## **Android Portability**

- Android applications run within the Dalvik virtual machine
- ART is a new Android runtime being introduced in 4.4
- Development Platforms:
  - Windows (XP, Windows, 7, 8)
  - Linux
  - Mac OS 10.4.8 or later (Intel chips only)

## Android HelloWorld Application

- Start Android Studio
- We will create our warm fuzzy HelloWorld

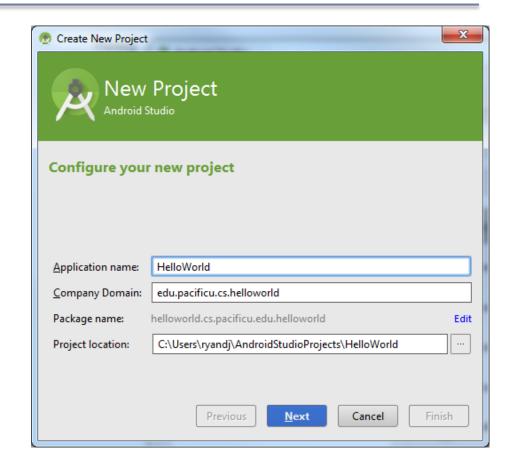

## New Android Project

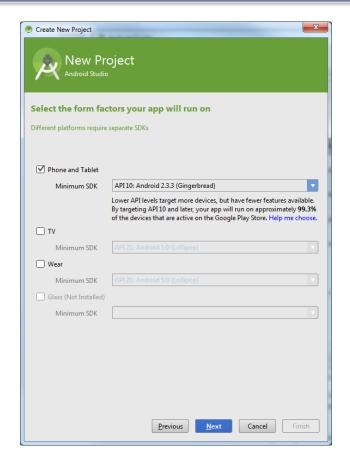

#### Click "Next" takes us to

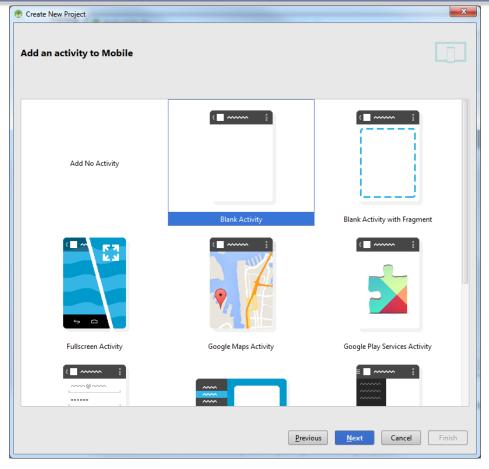

#### Click "Next" takes us to

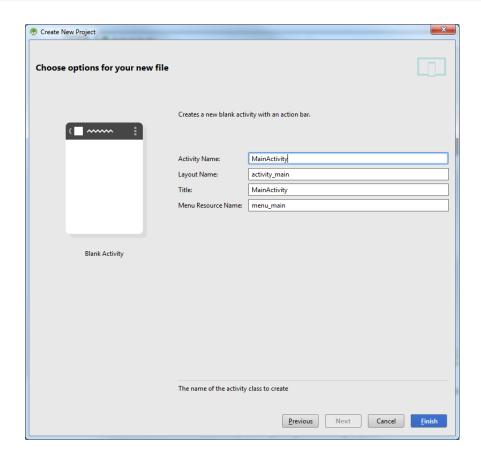

#### Click "Finish" takes us to

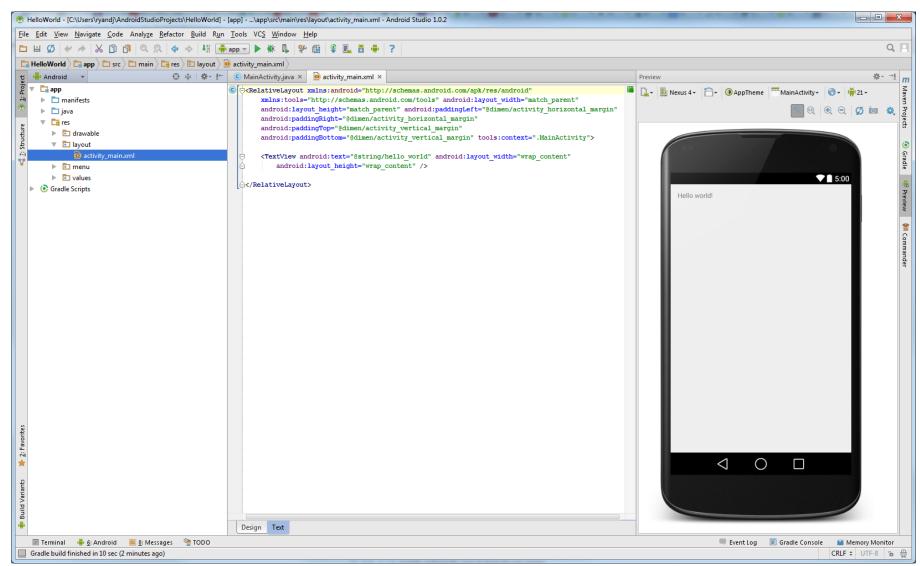

## Run the Android Application

- Special keys
  - left ctl & F11 landscape
  - Esc back button
  - Home Home
  - > F3 Call / Dial button
  - F4 Hang up / end call
  - > F5 Search
- More Shortcuts
   http://www.shortcutworld.com/en/win/Android-Emulator.html

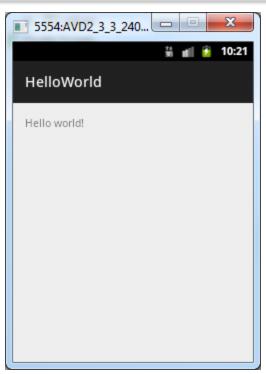

## Design Mode

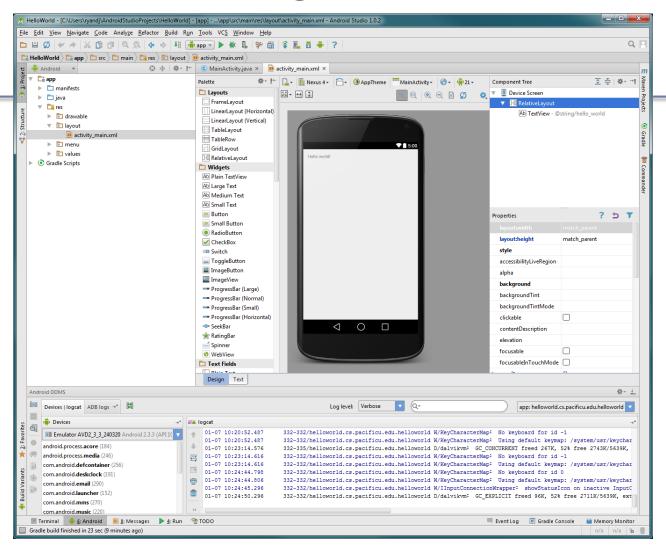

## HelloWorldAndroid Project

```
© MainActivity.java × 

☑ activity_main.xml ×
  package helloworld.cs.pacificu.edu.helloworld;
 import android.support.v7.app.ActionBarActivity;
  import android.os.Bundle;
  import android.view.Menu;
 public class MainActivity extends ActionBarActivity {
       @Override
      protected void onCreate(Bundle savedInstanceState) {
           super.onCreate(savedInstanceState);
          setContentView(R.layout.activity main);
       @Override
      public boolean onCreateOptionsMenu(Menu menu) {
           // Inflate the menu; this adds items to the action bar if it is present.
          getMenuInflater().inflate(R.menu.menu main, menu);
          return true:
       @Override
      public boolean onOptionsItemSelected(MenuItem item) {
           // Handle action bar item clicks here. The action bar will
          // automatically handle clicks on the Home/Up button, so long
          // as you specify a parent activity in AndroidManifest.xml.
          int id = item.getItemId();
          //noinspection SimplifiableIfStatement
          if (id == R.id.action settings) {
              return true;
          return super.onOptionsItemSelected(item);
```

## Creating Virtual Devices

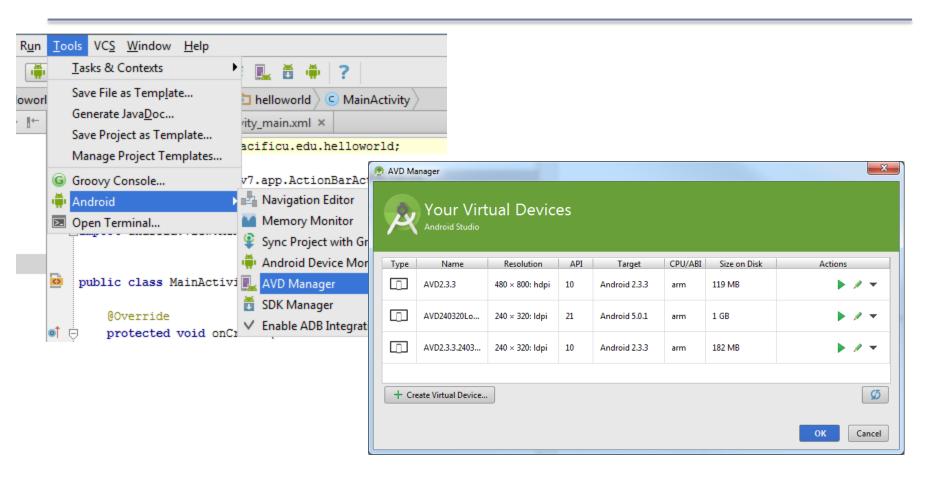

## Important Android Dates

- Google acquires Android, August 2005
- Open Handset Alliance (OHA) announced, November 2007. OHA developed Android and is "...committed to commercially deploy handsets and services using the Android Platform." [10]
- First Android Phone, G1, October 2008
- Android SDK 1.0, October 2008

#### What is Android?

- Android is a software stack (set of programs working together) for mobile devices that includes:
  - an operating system
  - middleware
  - applications

#### Android Architecture

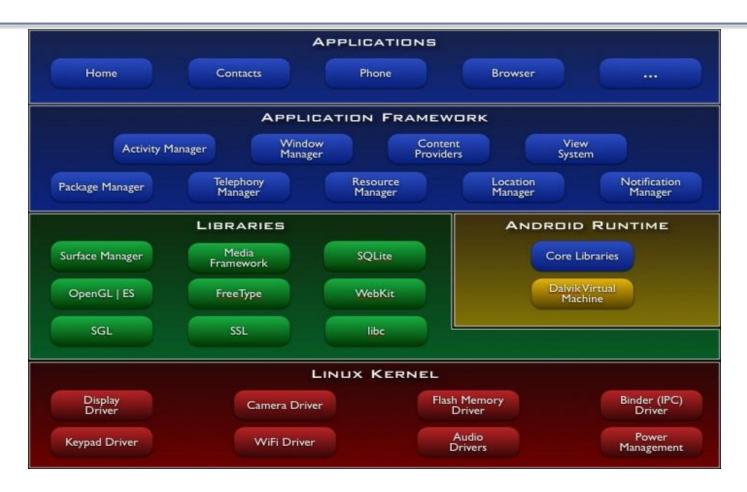

#### Linux Kernel

- Android relies on Linux version 2.6 (3.x from Android 4.0 Ice Cream Sandwich) for:
  - memory management
  - process management
  - security
  - networking
- You will not make Linux system calls
- Some utilities interact with Linux
  - e.g. adb shell

#### adb shell

With an emulator running, open a Windows command

shell

Type adb shell

Type Is

```
C:\Windows\system32\cmd.exe - adb shell
Microsoft Windows [Version 6.1.7601]
Copyright (c) 2009 Microsoft Corporation. All rights reserved.
C:\Users\ryandj>adb shell
sqlite_stmt_journals
cache
sdcard
etc
system
sys
sbin
init.rc
init.goldfish.rc
init
default.prop
data
dev
```

Now you can examine the Linux file system of the phone which aids in in debugging

#### **Native Libraries**

- The native libraries are written in C & C++
- The libraries are exposed through the Application framework

## Application Framework

- Android developers have access to the same framework APIs use by the core applications
- Services and systems for applications include:
  - Views including lists, grids, buttons, …..
  - Content Providers methods for accessing data
  - Resource Manager organizes non-code resources such as strings and layout files
  - Notification Manager displays custom alerts
  - Activity Manager manages lifecycle of applications

#### Android Runtime

#### **Every Application:**

- Runs in its own process space
- Has a separate instance of the Dalvik VM
  - The Dalvik VM uses the Linux kernel for functionality such as threading and low-level memory management
  - Dalvik VM != JVM
- All Android code is written in Java and run within the Dalvik VM

#### What is Dalvik?

- Dalvik is a VM optimized for low memory requirements
- Android code is compiled into bytecodes executed by the Dalvik VM
- bytecodes are machine-independent instructions

## **Android Applications**

- Apps are written in Java
- Code is compiled into Android package (.apk file)
- All code (including data & resource files) in .apk is one application

## Android Application Specifics

- Android is a multi-user Linux system where each application is a user
- Only one application is visible at a time
- Each process has its own VM running an application in isolation
- Two or more applications can share data
- Applications consist of one or more activities

## What is an Activity?

- An Activity represents a single screen with a UI
- Ex: Email Application consists of activities for
  - Showing list of emails
  - Composing an email
  - Reading an email
- Each activity is independent
- Other applications can use a particular activity if the email application gives permission to do so

## Activity Lifecycle

Activity – a process that performs some specific action

- Every Android application is made up of one or more activities managed on an Activity Stack (AS) or the "back stack".
- A new activity is always placed on top of the AS and then becomes the running activity.
- The AS is LIFO; therefore, when the Back button is pressed the current activity is popped and destroyed

## Activity Lifecycle Visual

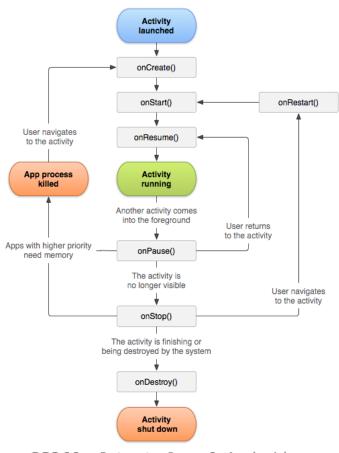

## **Activity States**

An activity has essentially four states:

- running in the foreground of the screen
- paused lost focus but still visible with all state maintained
  - How? A new activity that is transparent or not full sized is running on top of the stack
- stopped a new activity completely obscures another activity
  - The stopped activity is no longer visible
  - State is maintained
- destroyed the activity must be completely restarted and the state information must be

## **Activity Skeleton**

```
public class MainActivity extends Activity
  8
       @Override
  9⊝
       protected void onCreate (Bundle savedInstanceState)
△10
       { // The activity is being created
 11
         super.onCreate (savedInstanceState);
 12
 13
 140 @Override
▲15
       protected void onStart ()
       { // The activity is about to become visible
 16
 17
         super.onStart ();
 18
 19⊖
       @Override
△20
       protected void onResume ()
       { // The activity has become visible (is is now "resumed")
 21
 22
         super.onResume ();
 23
 24@ @Override
△25
       protected void onPause ()
       { // Another activity is taking focus
 26
         super.onPause ();
 27
 28
 29⊝
       @Override
▲30
       protected void onStop ()
       { // The activity is no longer visible (it is now "stopped")
 31
 32
         super.onStop ();
 33
 34⊕
       @Override
       protected void onDestroy ()
▲35
       { // The activity is about to be destroyed
 36
         super.onDestroy ();
 37
 38
39⊝
       @Override
440
       protected void onRestart ()
 41
       { // The user returns to the activity
         super.onRestart ();
 43
```

## ActivityLifeCycleDemo Application

## Copy the Android Project **ActivityLifeCycle** from CS260-01Public

- Place the file in AndroidStudioProjects on your local machine
- 2. Let's take a look at the source code
- 3. Run the application

Q1: What is the difference between hitting the home button (HOME) and back button (ESC)?

Q2: What is Log.v and how can it be used?